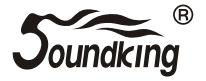

# $DM20$

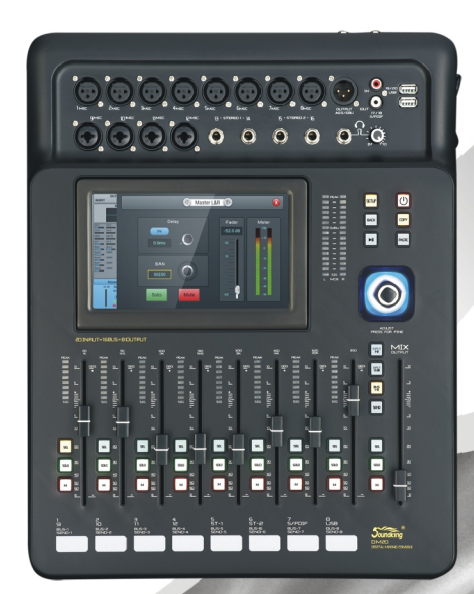

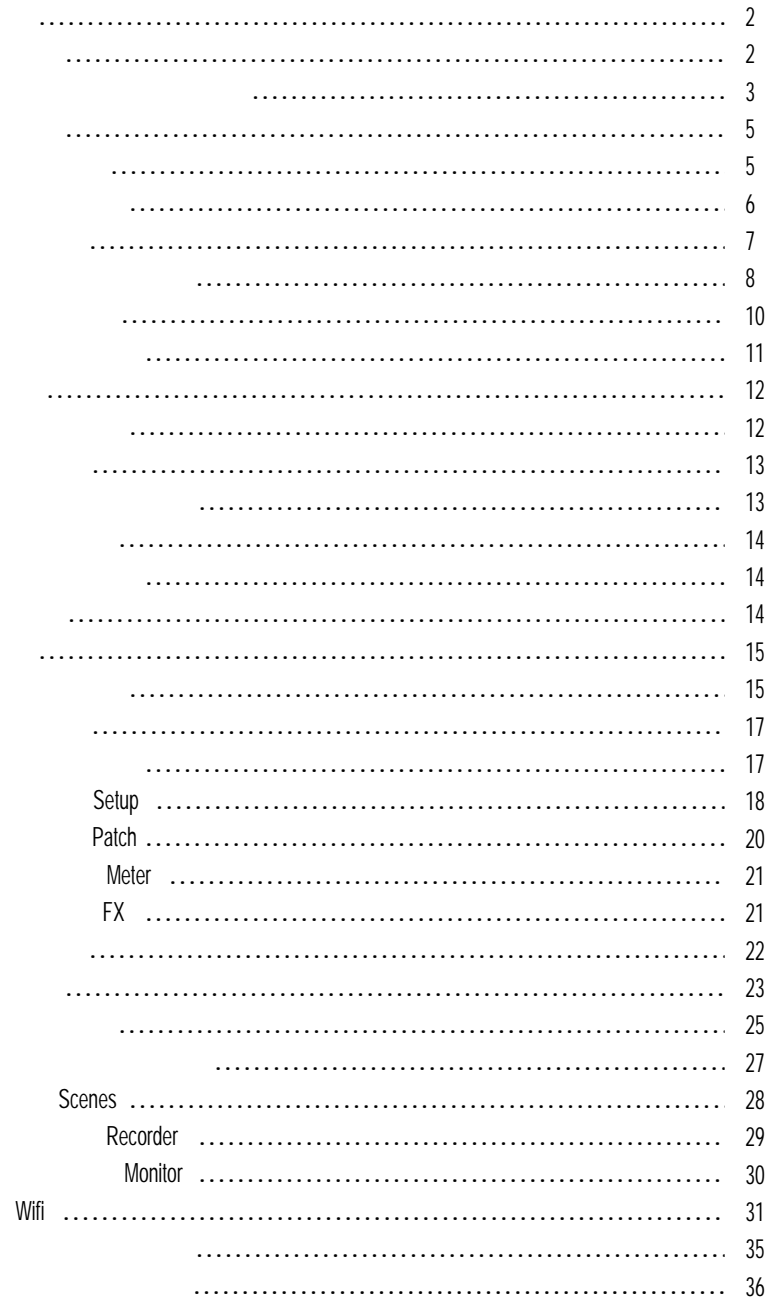

 $-1$ www.pop-music.ru.

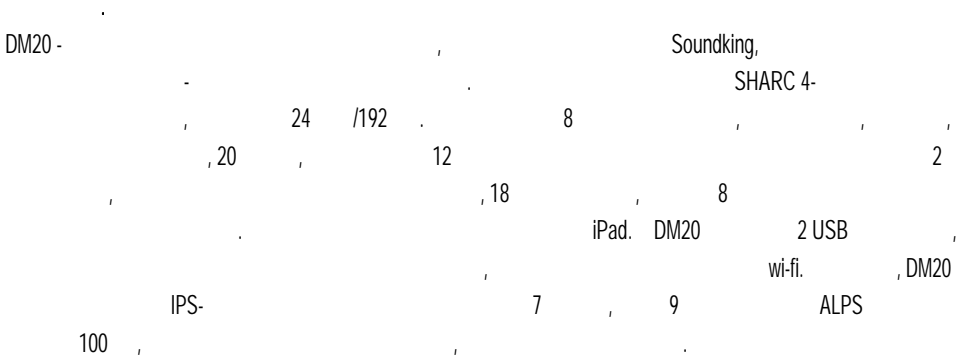

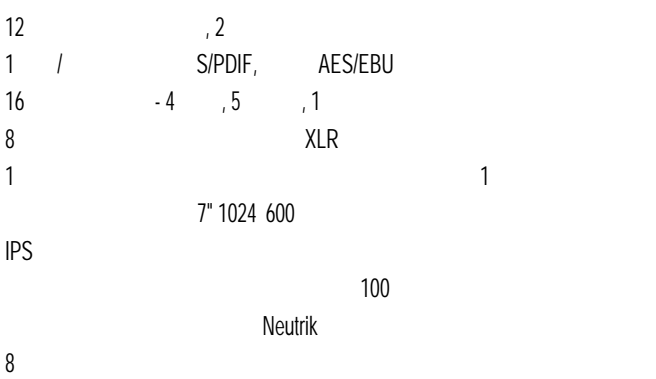

 $\begin{array}{ccc} \text{USB} \text{-} & \text{I} \end{array}$ 

iPad.

возможность импорта и экспорта и экспорта сцен, загрузка обновлений системы системы системы системы системы си

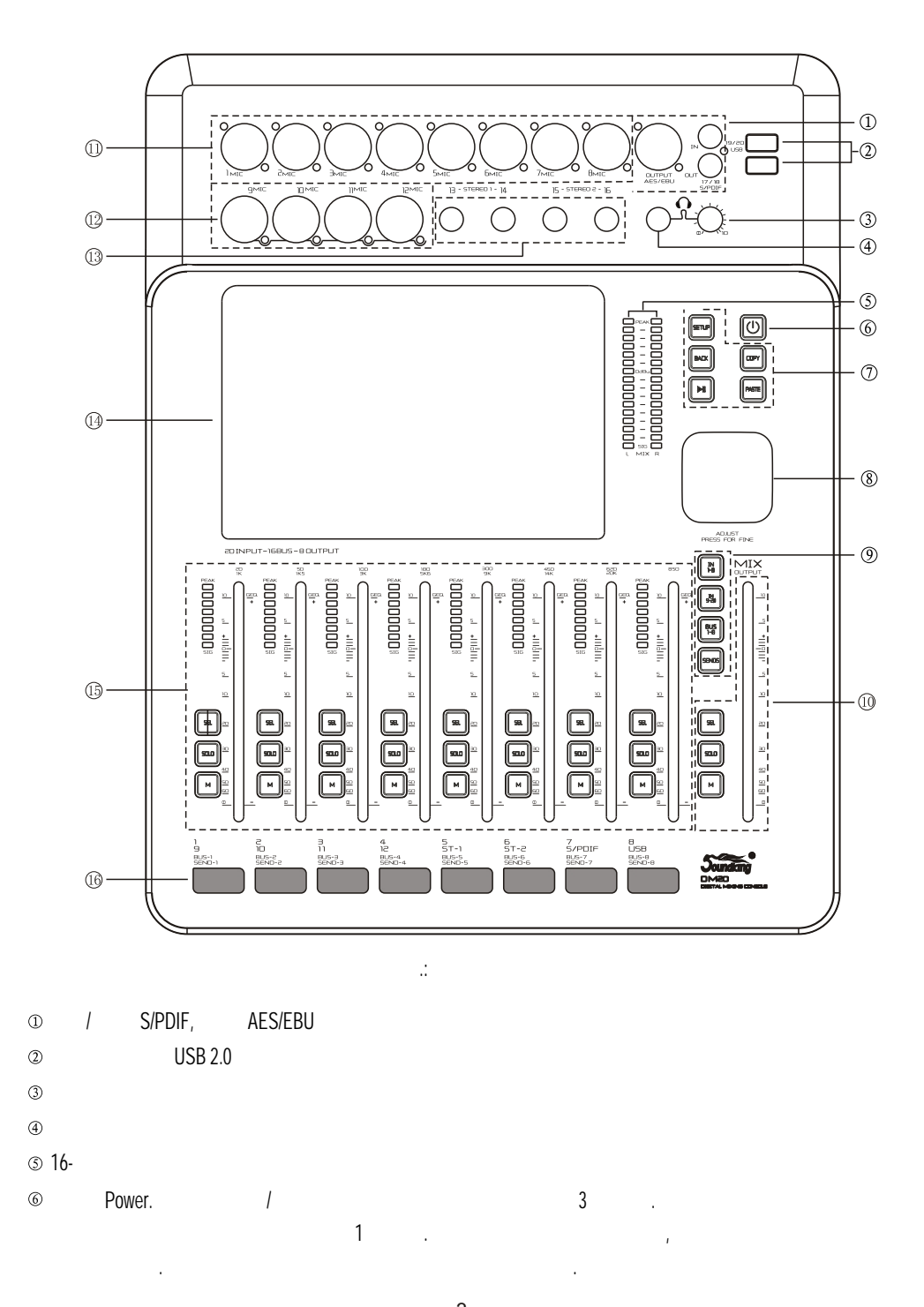

3 www.pop-music.ru. 8-800-250-55-00

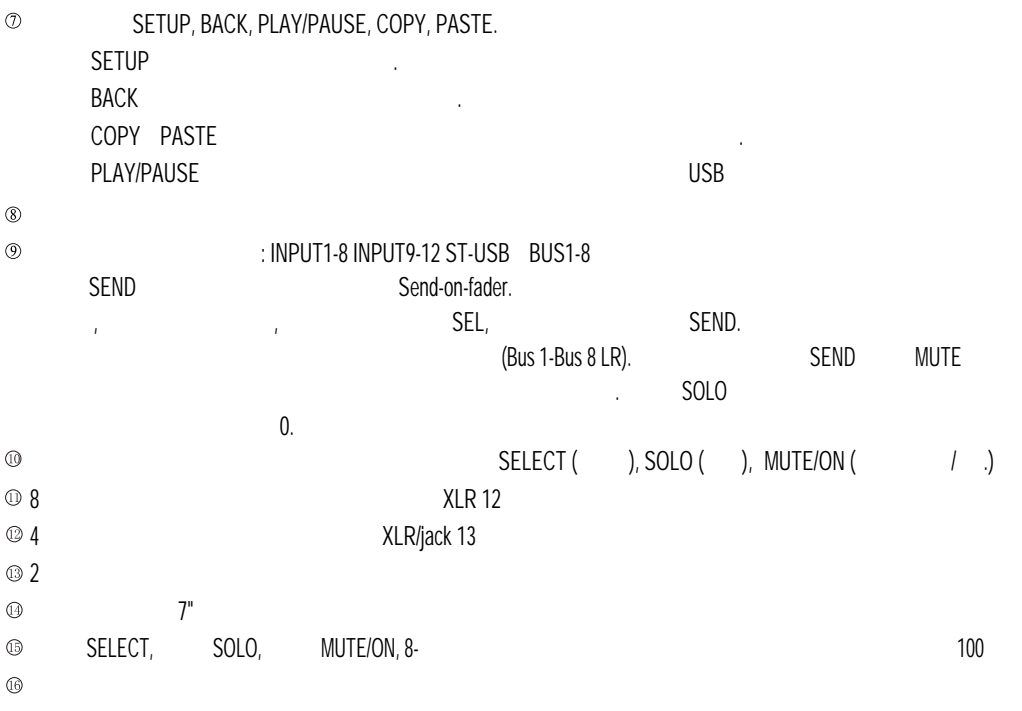

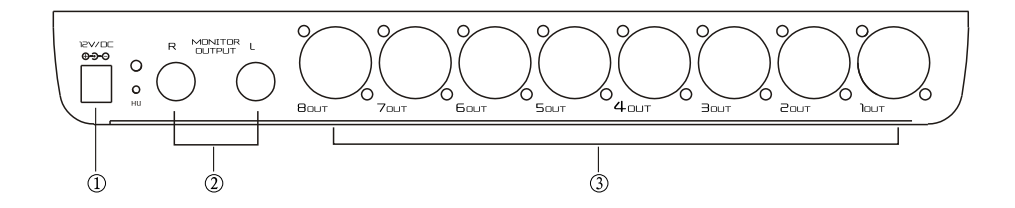

Рис. Задняя панель микшера

 $\circledcirc$  $12$  $\circledcirc$  $8$ 

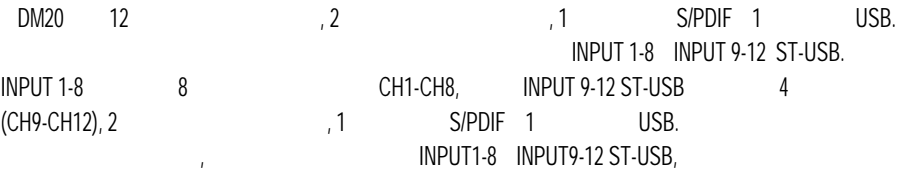

вг $\overline{\phantom{a}}$ 

 $\therefore$  Input Stage (assume Input Stage (assume Input Stage (by Input Stage (see Input Stage Input Stage Input Stage Input Stage Input Stage Input Stage Input Stage Input Stage Input Stage Input Stage Input Stage Input Stag Dynamics (динамика), Bus Send (поставляють открыть открыть открыть открыть открыть открыть открыть открыть отк модуль канала, начинала, начинала, начинала, начинала, начинала, начинала, начинала, начинала, начинала, начин

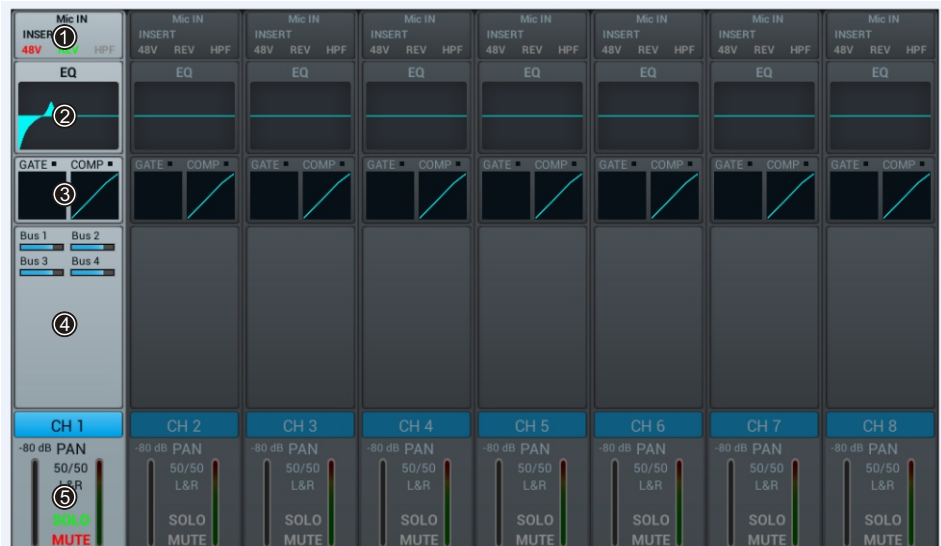

 $\circledR$  $\mathbf{B} = \mathbf{B} \mathbf{A} \mathbf{B} \mathbf{A}$  $^\circledR$  $\circledcirc$  $\circledA$ Этот модуль показывает состояние посылов с канала в различные шины, включая уровень посыла и панораму.  $\circledS$ леди в этом Solo Mute, индикатора уровня микрофонного канала. Если нажать два раза на ячейке с названием канала, то с названием канал

название можно будет отредактировать, в появившейся новое с появившейся на экране клавившейся на экране клави

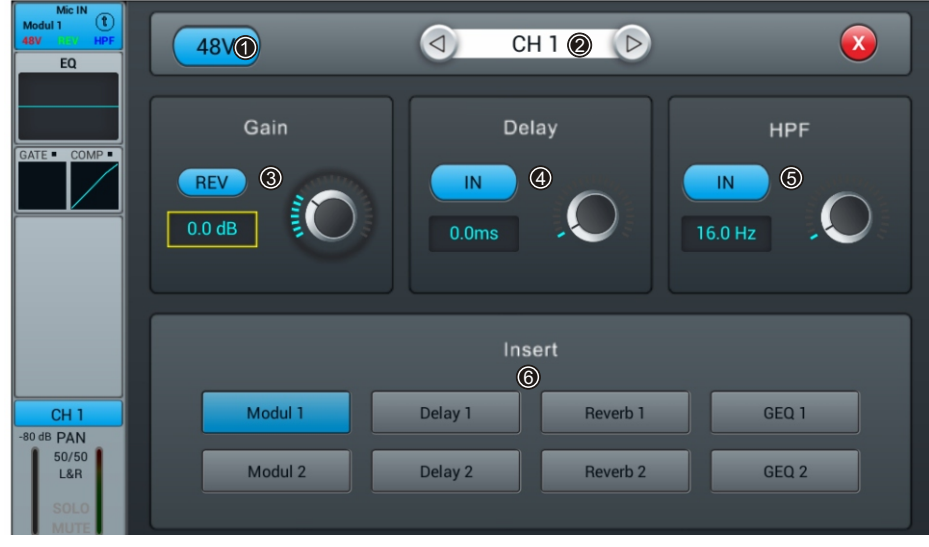

 $\circled{1}$ +48 V

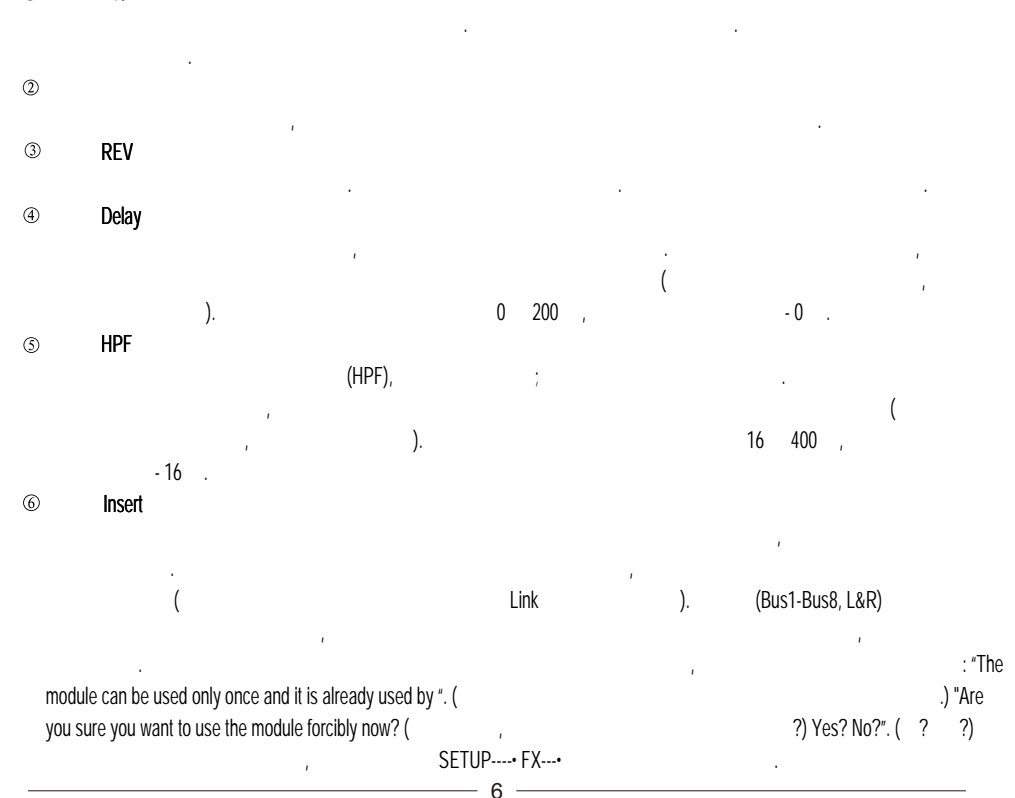

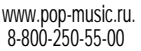

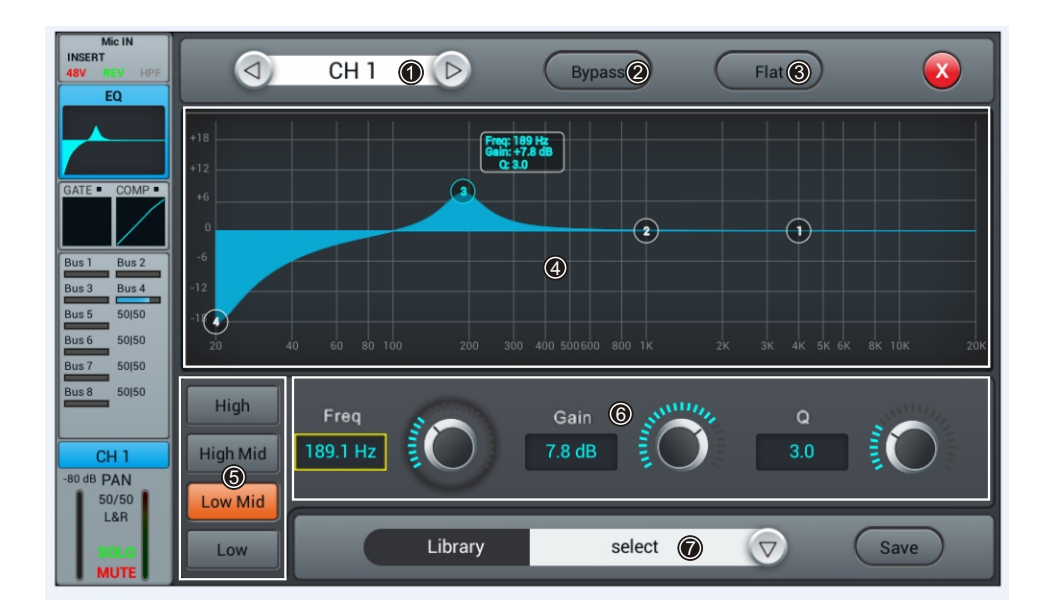

 $\bigcirc$ 

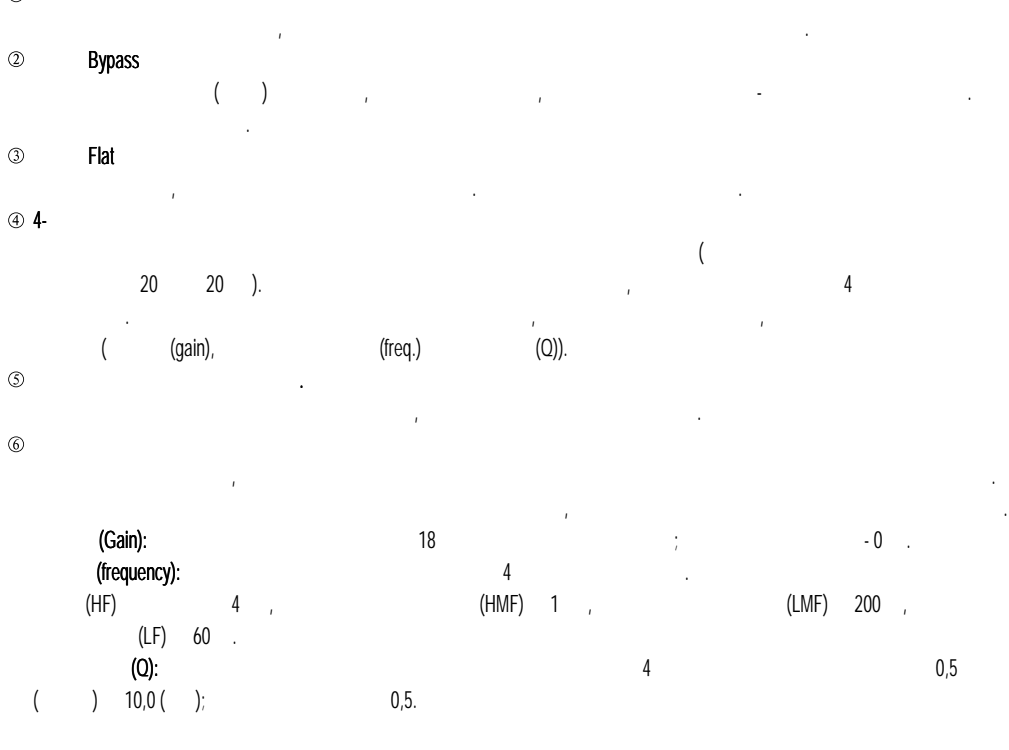

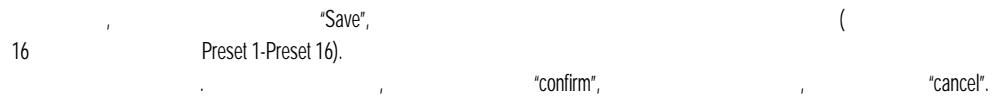

Позволяет сохранять или загружать пользовательские настройки эквалайзера. Чтобы загрузить настройку эквалайзера, нажмите один раз на кнопку со стрелкой вниз и выберите из выпадающего списка файл библиотеки. Чтобы сохранить свою настройку эквалайзера

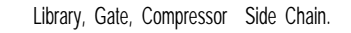

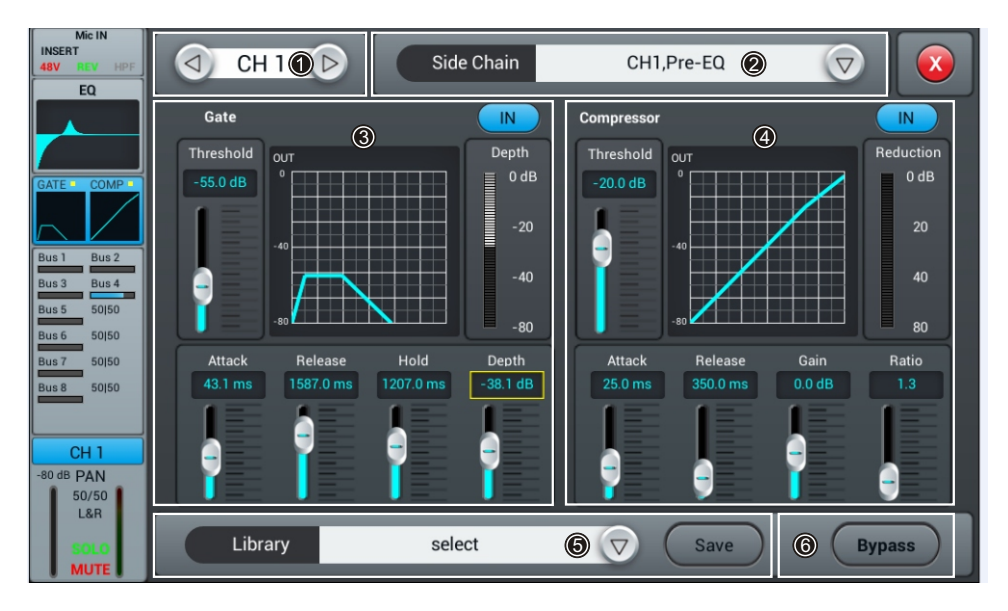

Нажимая на кнопки со стрелками, вы можете выбрать предыдущий или следующий канал в том же слое.

 $\circledcirc$ 

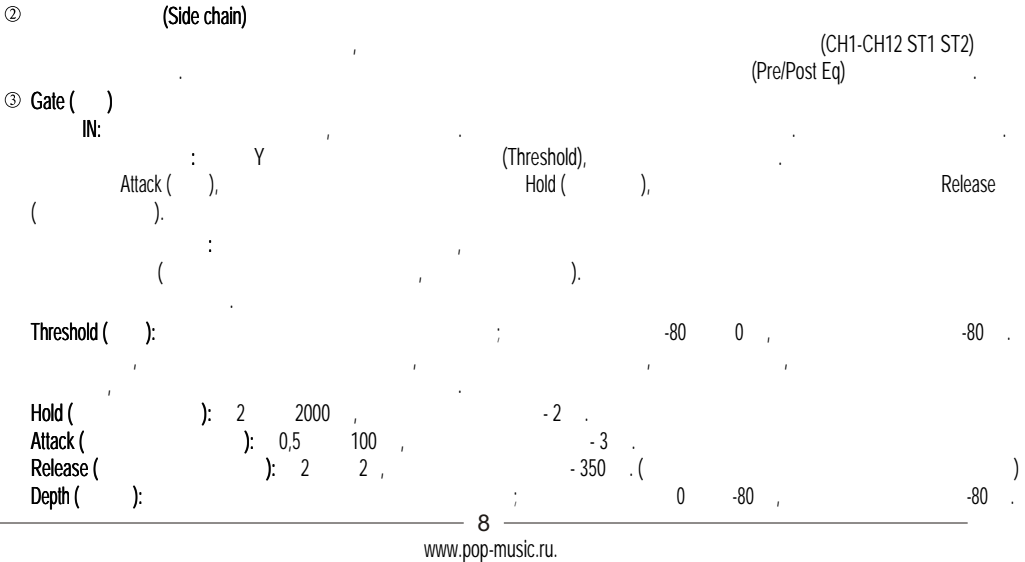

8-800-250-55-00

## $\circledast$  Compressor (komparessor (kompare) кнопка IN: Если нажать нажать на компрессор включится. Для отключения гейта на жмите кнопку ещё различных разл

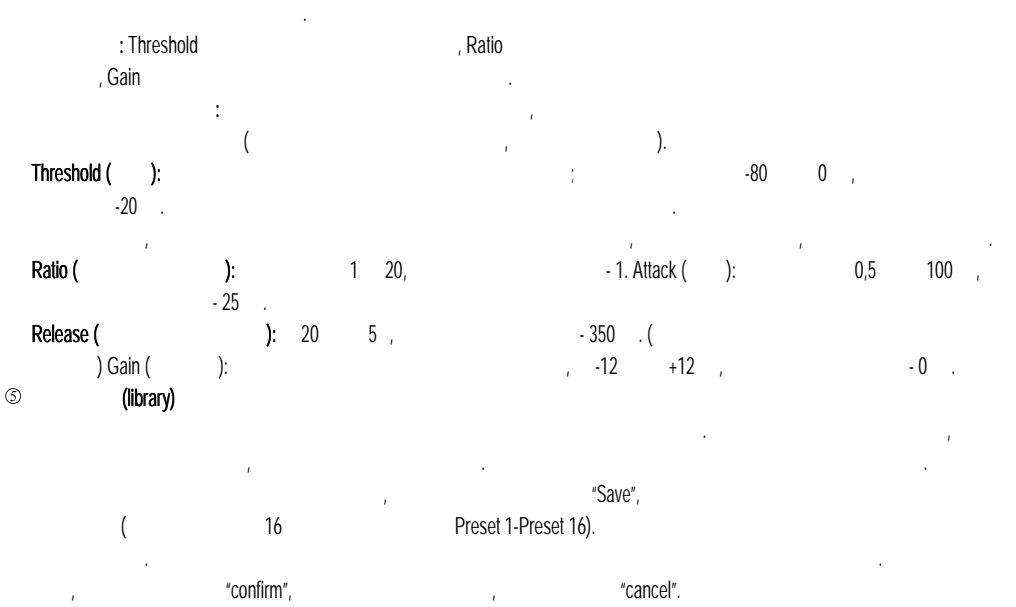

Чтобы включить байпас (обход) динамической обработки (гейта и компрессора), нажмите на эту кнопку, чтобы опять запустить

сигнал на вход динамической обработки, нажмите на кнопку ещё раз. По умолчанию байпас отключен.

 $\circledcirc$ Bypass

> 9 www.pop-music.ru. 8-800-250-55-00

 $4 \qquad 4 \qquad 4$ 

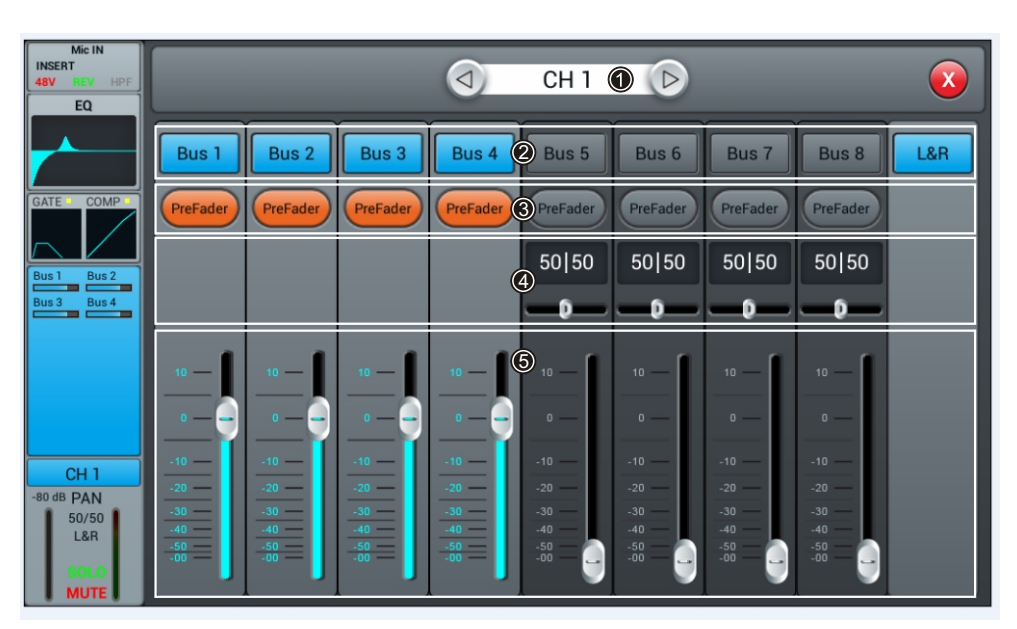

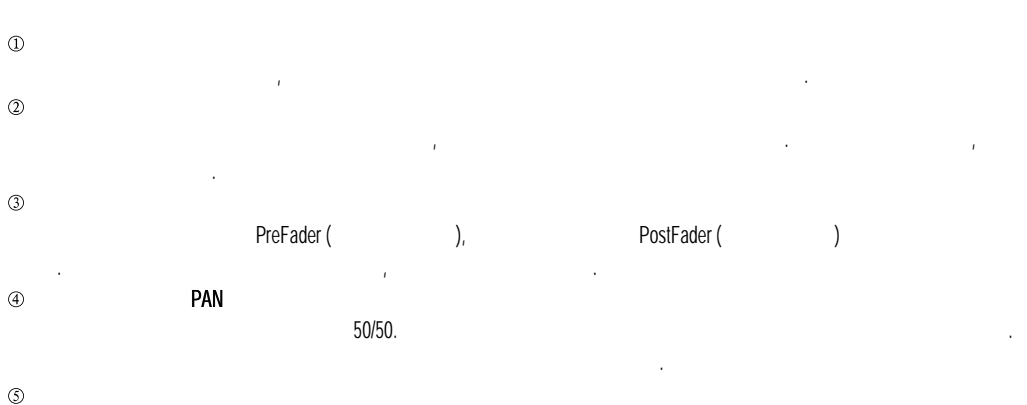

Перемещая этот слайдер вверх или вниз, можно изменять уровень посыла в шину.

Solo Mute, Pan, Pan,

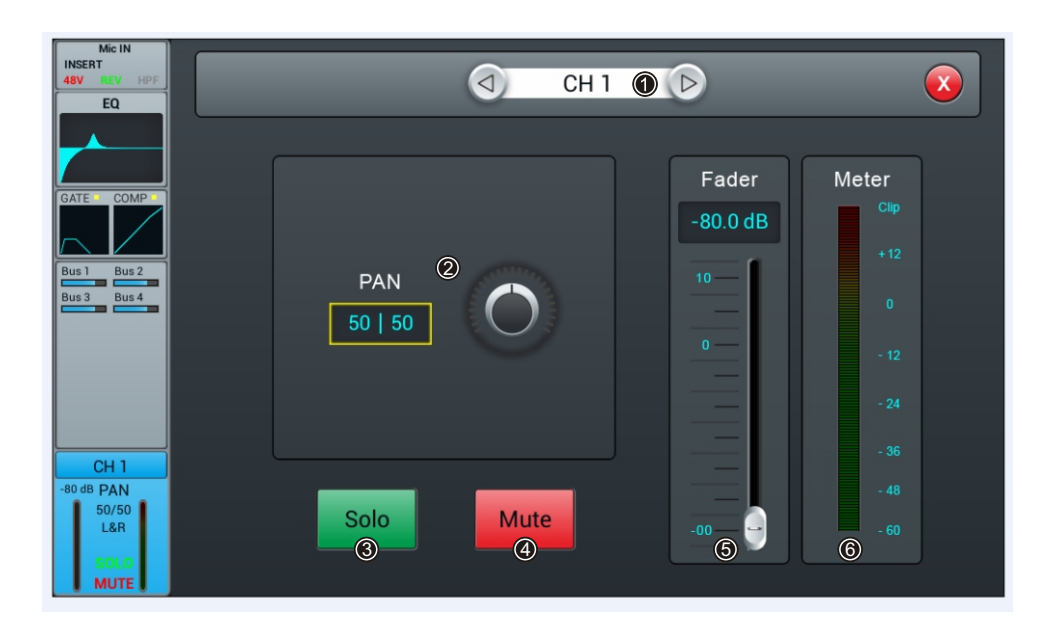

Нажимая на кнопки со стрелками, вы можете выбрать предыдущий или следующий канал в том же слое.

 $\circled{1}$ 

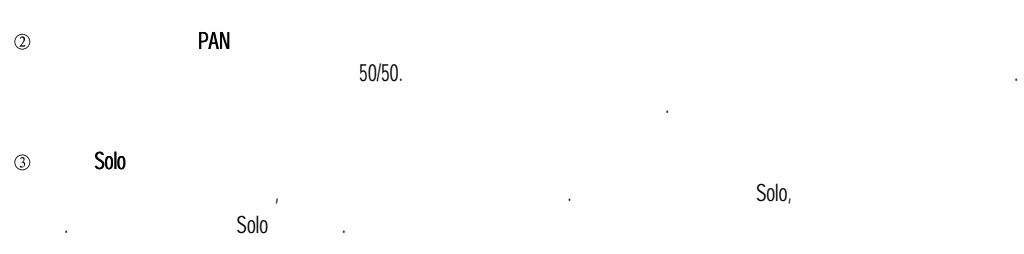

 $\circledA$ Mute если нажать нажать назначения (перестанет звучать). Для активации канал за для активации канала нажите кнопку Mute

Вы можете изменять уровень канала, перемещая фейдер на экране или на контрольной панели. Положение фейдера на экране будет соответствовать реальному положению фейдера на панели. Двойное нажатие на рамку параметра сбросит положение фейдера на 0.

Этот индикатор показывает уровень сигнала в канале после фейдера.

 $\circledcirc$ 

 $\circledS$ 

## $\therefore$  Input Stage (assume that  $\Box$ ), EQ ( $\Box$ ), Dynamics (динамика), Bus Send (посыль) Output Stage (поставка). то откроется его окнопки с полной составляется с составляется с составляется с составляется с составляется с

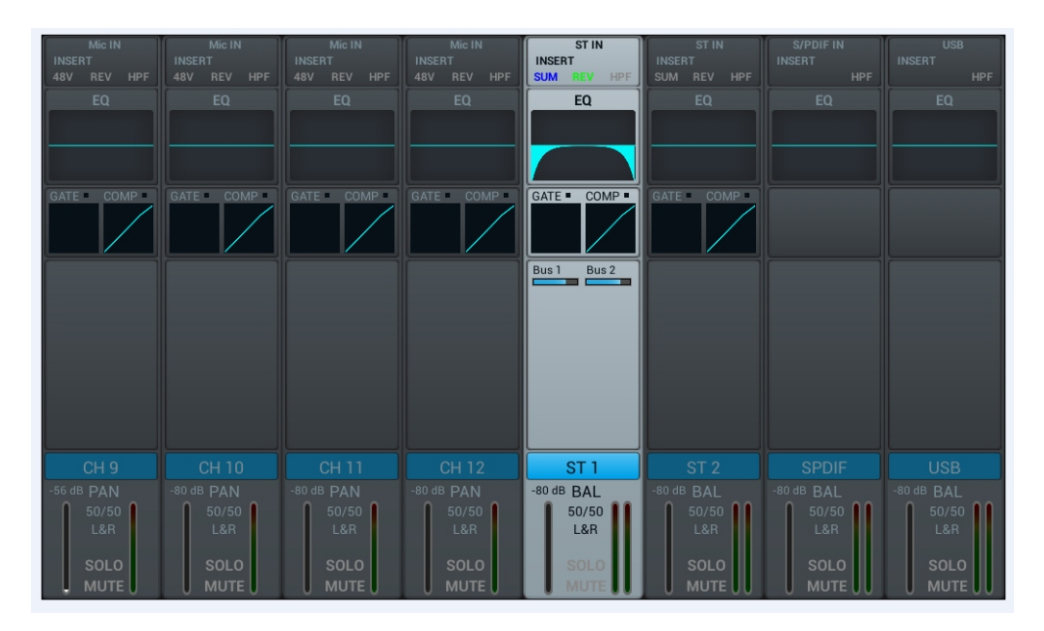

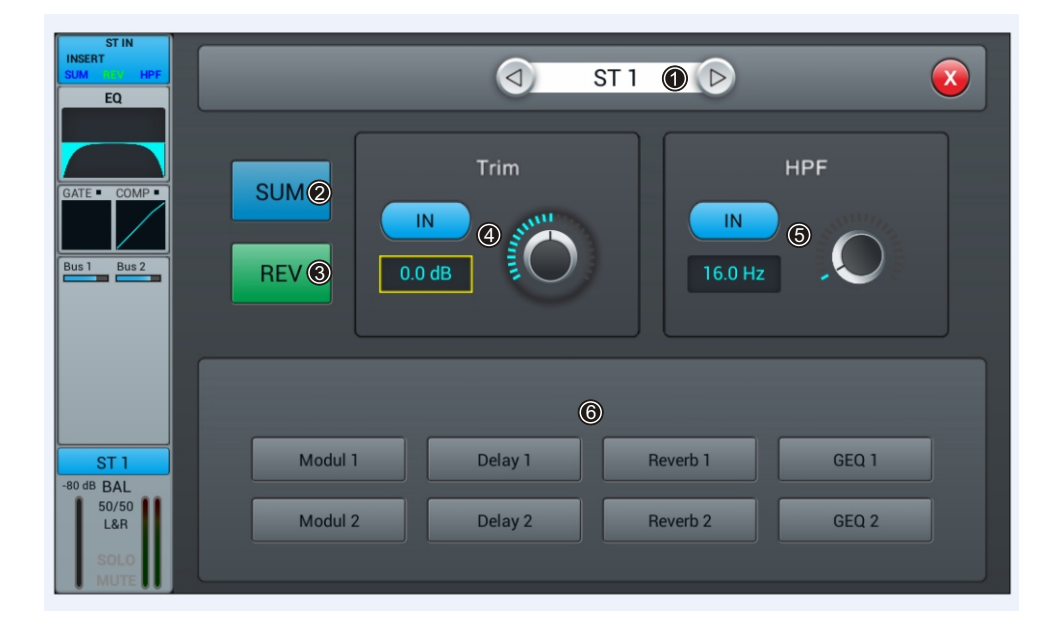

 $\circled{1}$ 

странице.

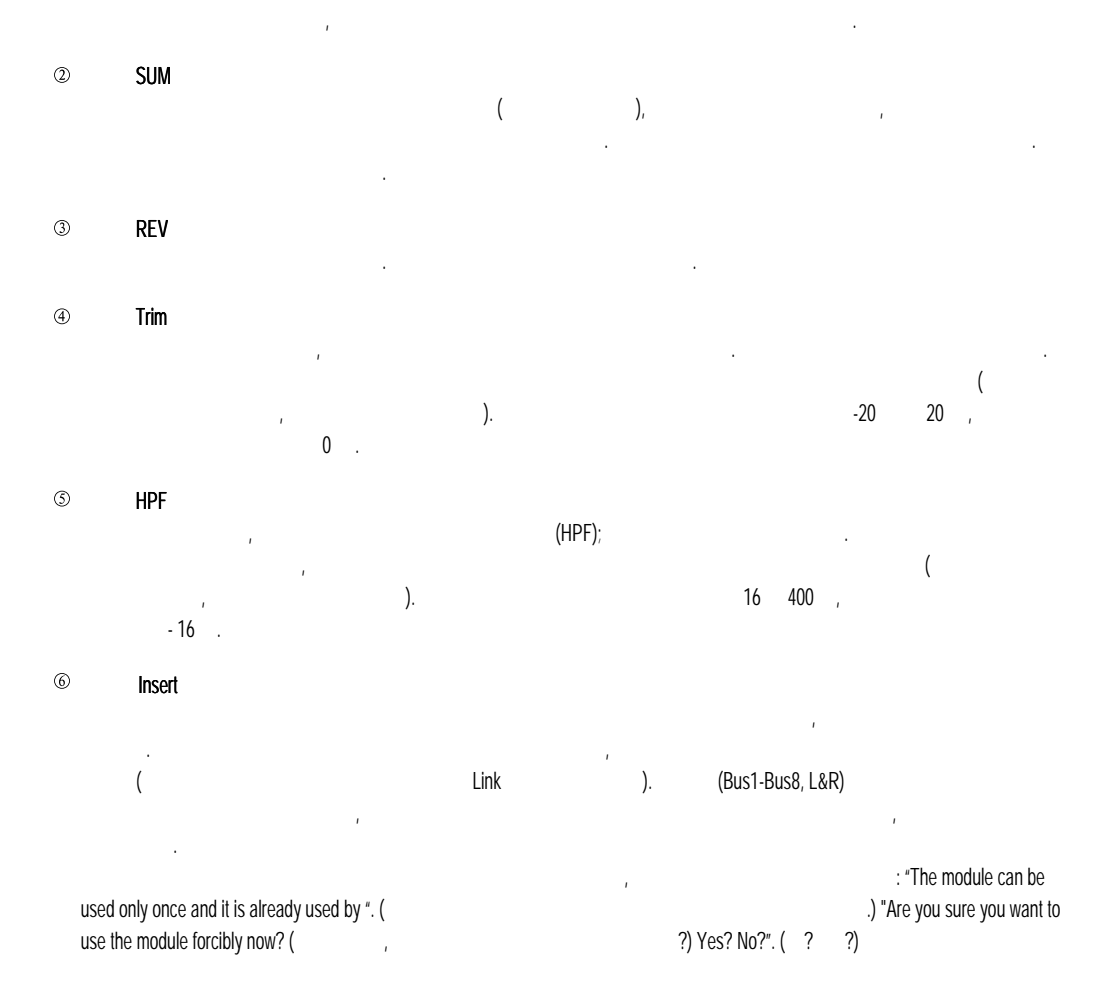

Это окно аналогично окну эквалайзера на микрофонном входе, и всю информацию вы найдёте на соответствующей странице.

Это окно аналогично окну динамической обработки на микрофонном входе, и всю информацию вы найдёте на соответствующей

назначением в шины на моноканалах, а вид интерфейса показан на рисунке ниже.

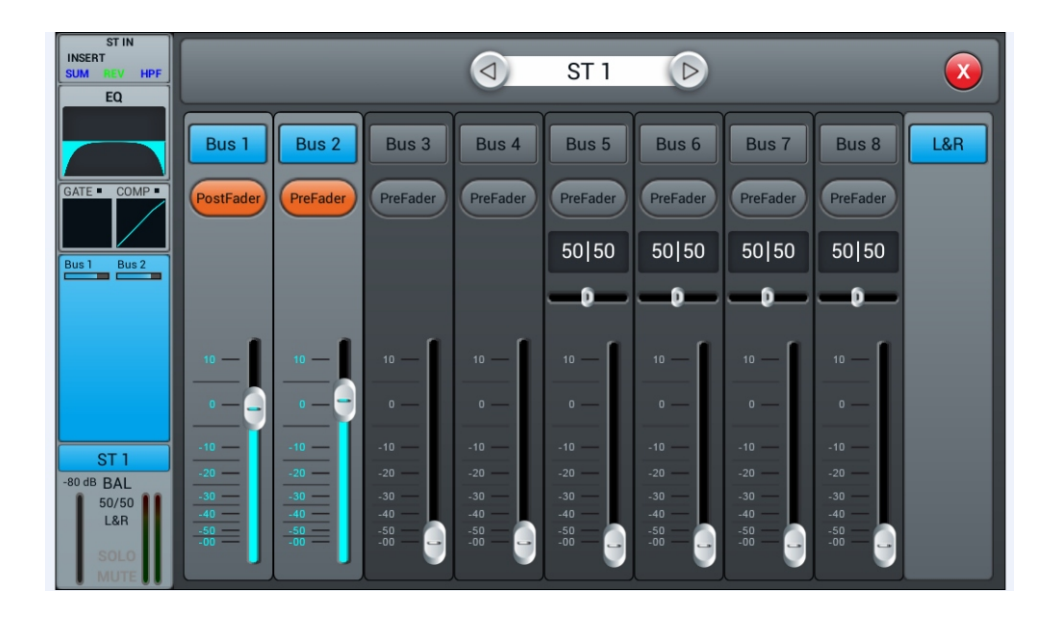

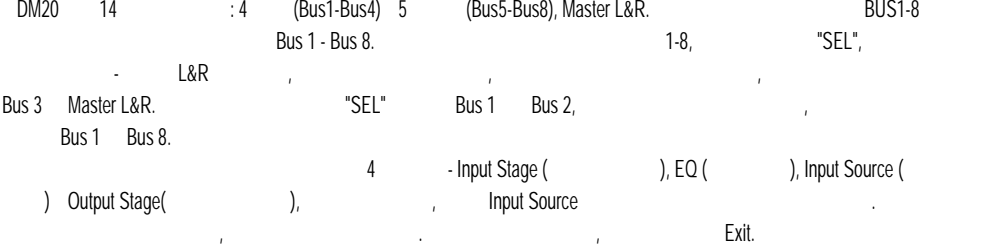

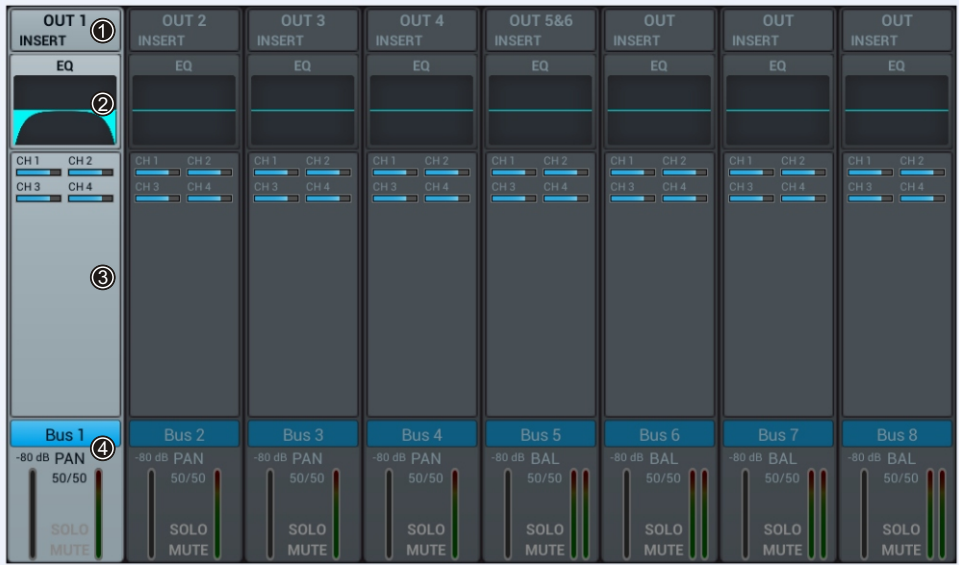

В этом модуле содержатся настройки выхода и эффекта, назначенного на данную шину.

Этот модуль показывает характеристику эквалайзера шины.

Этот модуль показывает каналы, которые направлены в эту шину.

 $\odot$ 

 $\circled{2}$ 

 $\circledS$ 

 $\circledA$ 

в этом модуле доступны название шины, значение панорамы и панорамы и станции Solo Mute, настройка задержки, та

# выпадающей клавиатуры. Bus 1- Bus 4

Send (brand Send (norm) insert (brand) Bus1- Bus4 and Bus5-Bus8  $\frac{1}{8}$  Mus5-Bus8  $\frac{1}{8}$ L/R, Bus5-Bus8 е верхнем правом углу означает, что выбранная шина назначена на физический выход 3. Если же шина на физический<br>Выход 3. Если же шина на физический выход 3. Если же шина на физический выход 3. Если же шина на физический вы определений физический выхода ОUT не будет номера выхода. Назначение шин на физический шин на физический шин н<br>Назначение шин на физические выхода. Назначение шин на физические подробность выходы более подробность выходы Patch.

индикатор уровня. Если нажать два раза названием шины, то название можно будет отредактировать с помощью с помощь

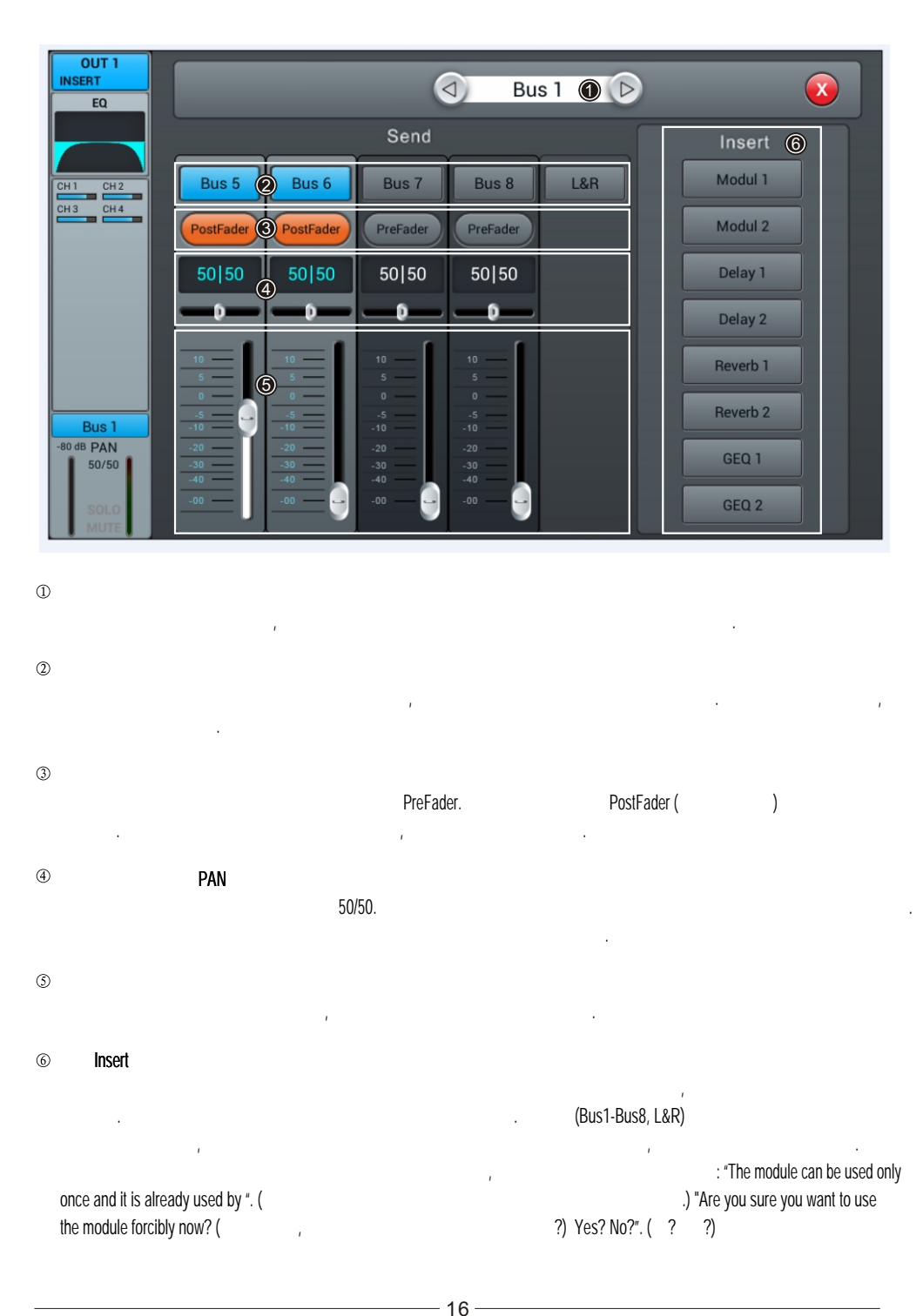

www.pop-music.ru. 8-800-250-55-00

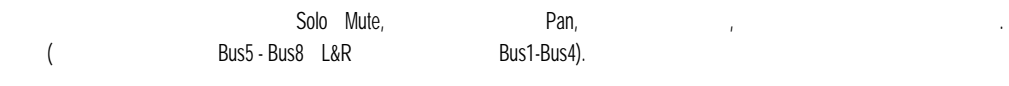

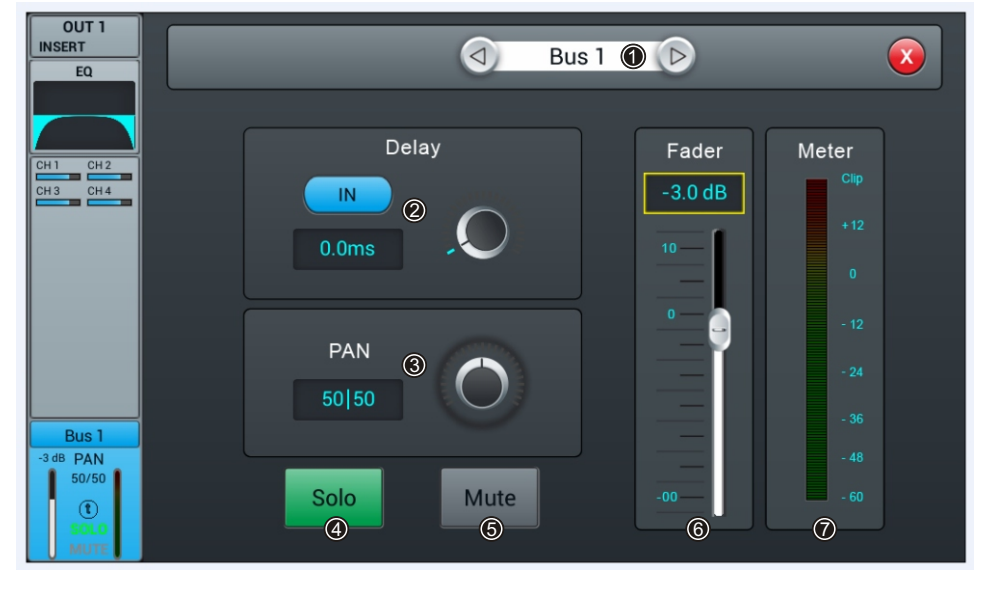

Это окно аналогично окну эквалайзера на микрофонном входе, и всю информацию вы найдёте на соответствующей странице.

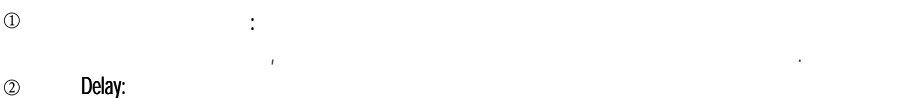

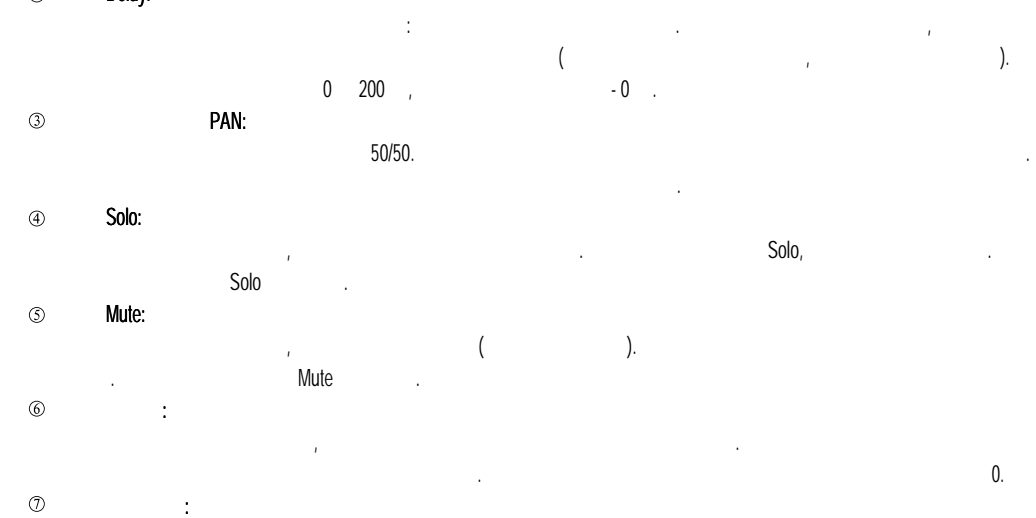

Этот индикатор показывает уровень сигнала в канале после фейдера.

## Setup

**Soundking**  $\odot$  $\mathbf{x}$ Sample Rate Information System Setup System Version: Apk: V1.2.1B Maintenance 3 Patch DSP: V1.1.7 2 Serial: 0641825852574848 Home Screen 8049507016516614 Meter Delay Unit 4 \*\*\* Dev Mode \*\*\* IP Address: SetupWifi IP Address:  $ms$ ft  $m$  $\circledS$ **FX 6** Brightness **Scenes** Recorder Crossover **BUS 8** Master LR  $\circledcirc$  $\sqrt{N}$  $\sqrt{N}$ 80.0 Hz **Monitor** 

#### $\overline{O}$ Scene

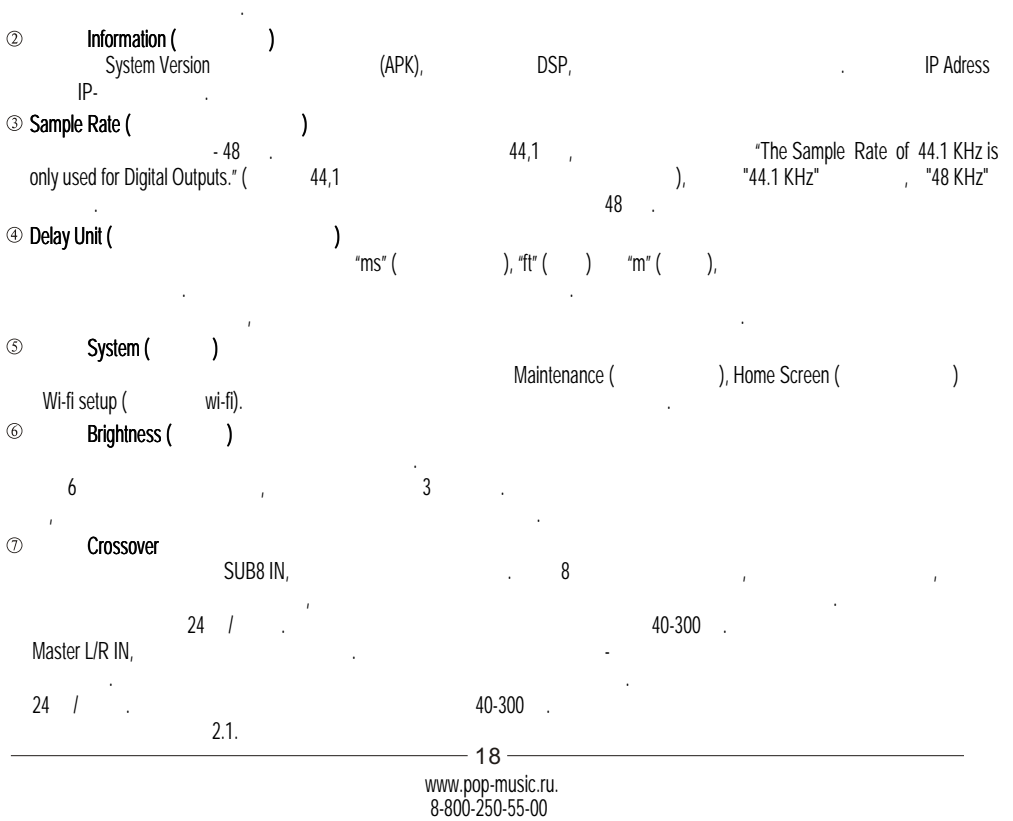

Information, Sample Rate, Delay Unit, System, Wi-Fi, Remote, Brightness, Time & Date.

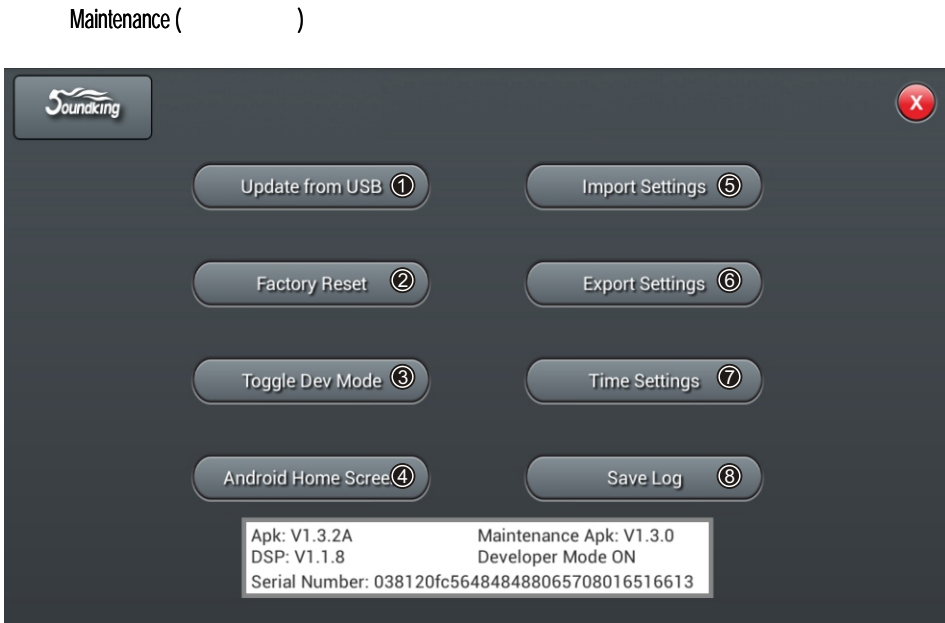

#### Update from USB  $\textcircled{\scriptsize{1}}$

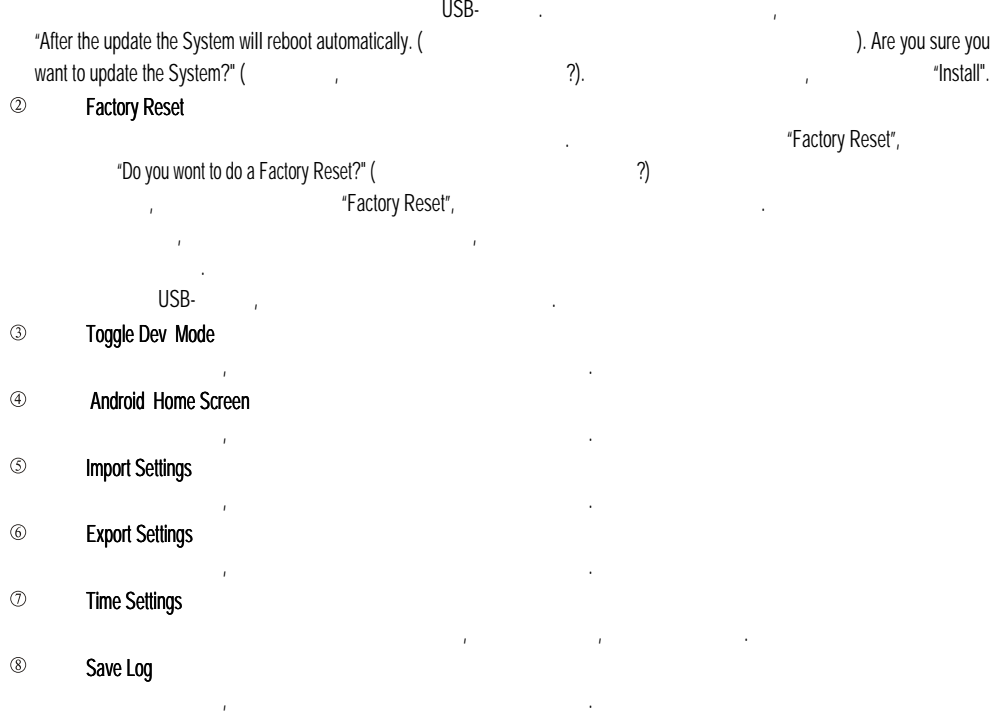

Patch ата страница в основном предназначения в S/PDIF и USB на выходительность и выходит в страница S/PDIF и выходит<br>В страницах выходов, цифрового выхода и выходит в страницах выходит в страницах выхода в страницах высота высо шины. В консоли есть 4 моношины (Bus 1-Bus 4), 4 стереошины (Bus 5L-Bus 8R) и шина основного выхода Master L, Master R.

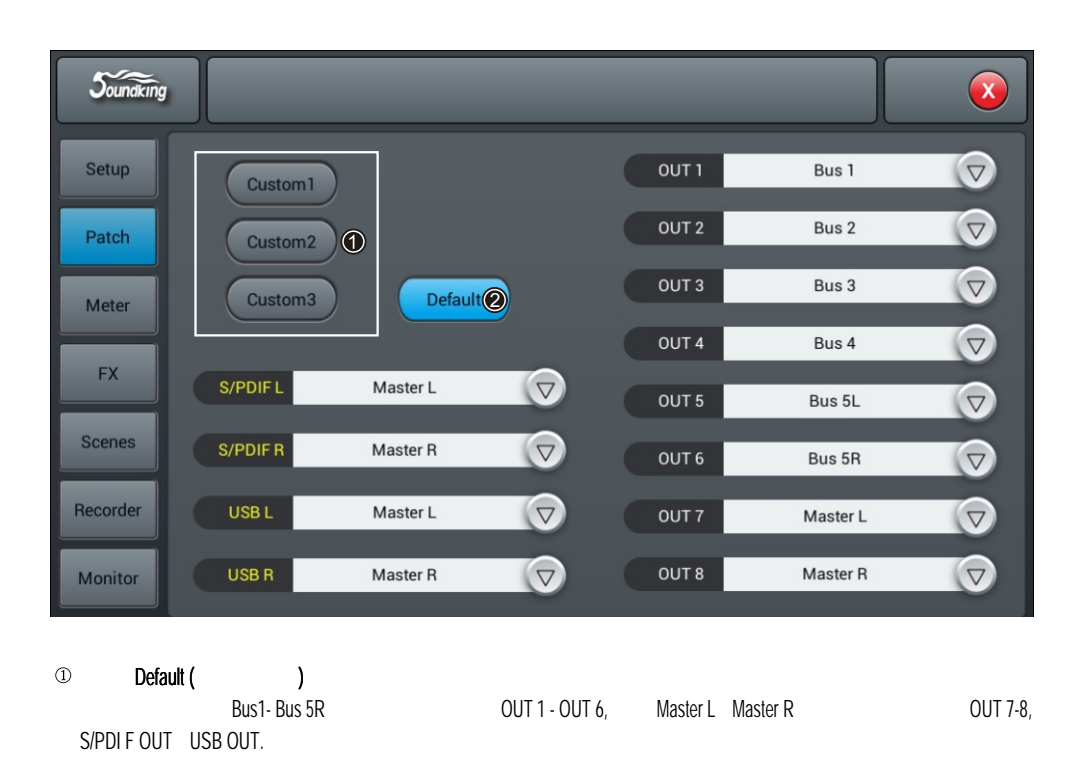

#### $(2)$ Custom

питания.

 $\mu$  method naste of the Custom 1, 2, 3 " стрелкой вниз возле любого выхода, и выберите шину, которая будет поступать на этот выход. Таким образом можно выполнить маршрутизацию всех шин на физические выходы и порты.

примечание S/PDIF USB в виде стереопарация и продавательно назначить только для стереопарация и продавательно  $8$  and  $14$  under the substitution of  $14$  under the  $14$  under the  $14$  under the  $14$  under the  $14$  under the  $14$  under the  $14$  under the  $14$  under the  $14$  under the  $14$  under the  $14$  under the  $14$  under the  $1$ 

После перезапуска системы настройки патчинга всегда будут такими же, как вы установили в последний раз перед выключением

#### Meter

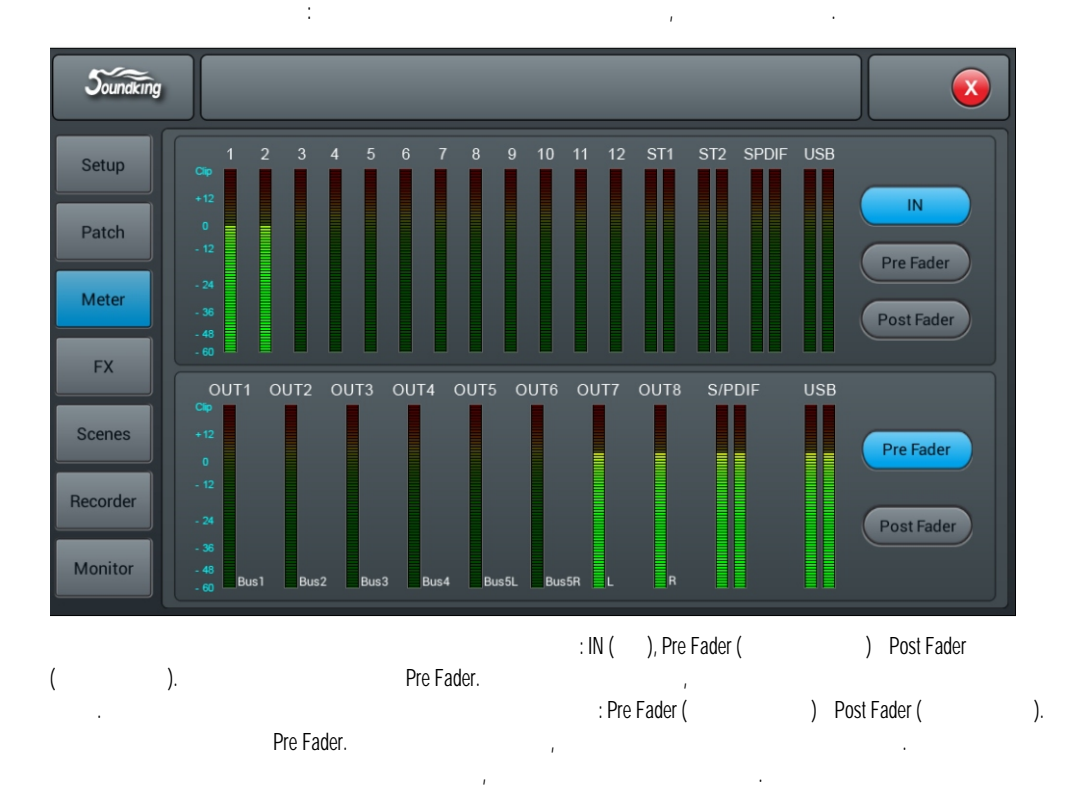

FX

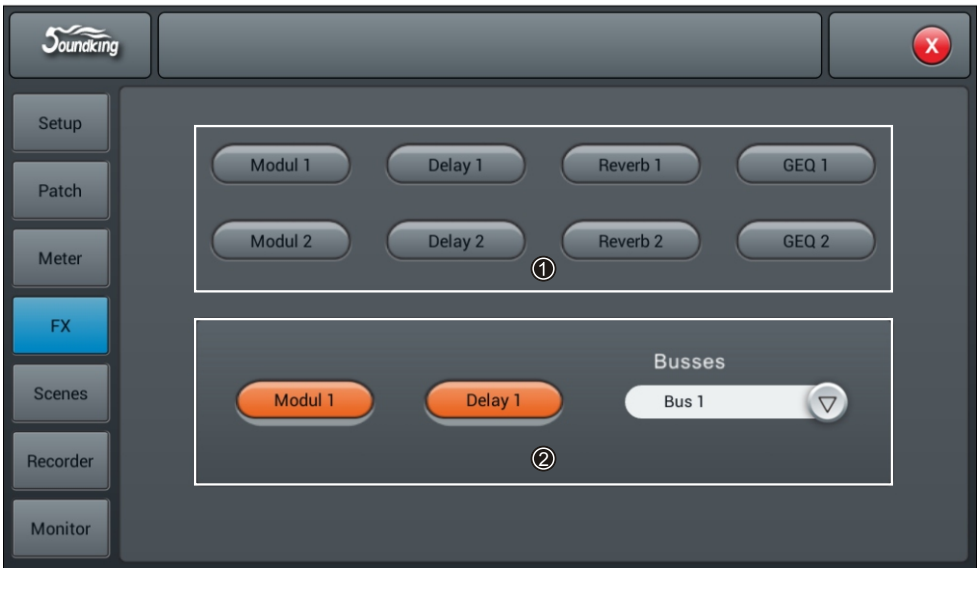

 $-21$ www.pop-music.ru. 8-800-250-55-00

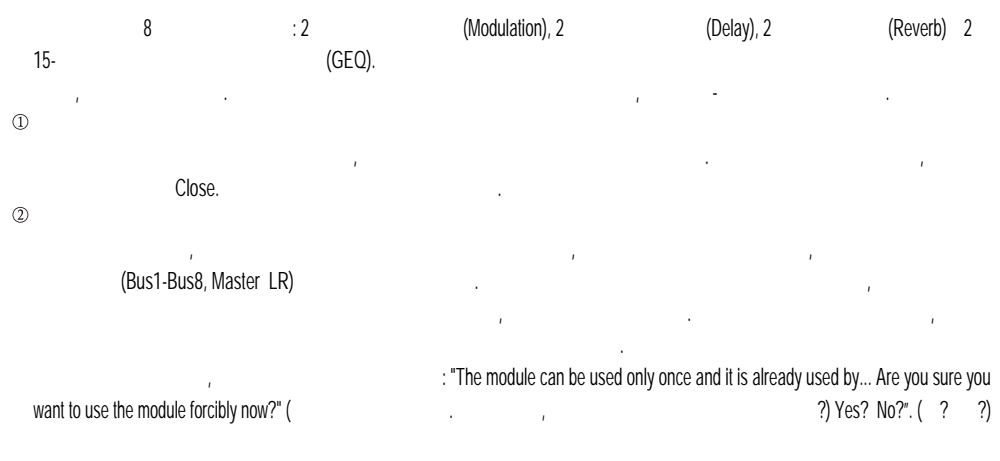

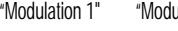

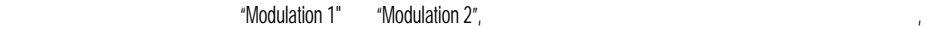

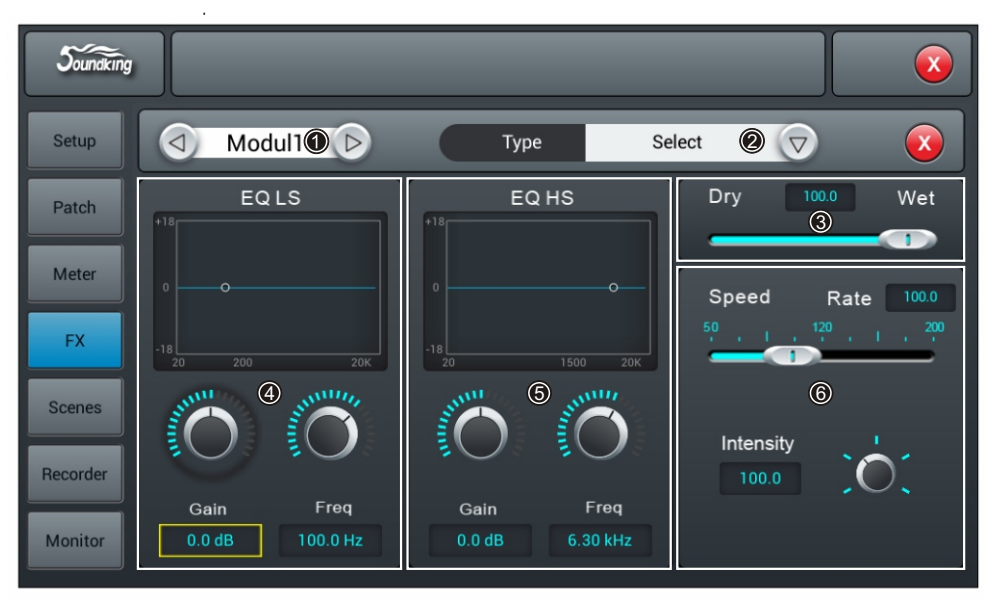

 $\circled{1}$ 

Delay2-Reverb 1-Reverb2-GEQ1-GEQ2)

 $\oslash$  Type ()

Celeste Slow; Celeste Fast; Rotor Slow; Rotor Fast)  $\circledcirc$  Dry-Wet ( $\circledcirc$ 

 $1 \quad 100$ ,  $-0.$ 

(Modul1-Modul2-Delay1-

(Chorus Slow; Chorus Fast; Flanger Slow; Flanger Fast;

Изменить баланс звучания эффекта можно, перемещая этот слайдер, либо поворачивая главный энкодер на панели.

#### EQ LS

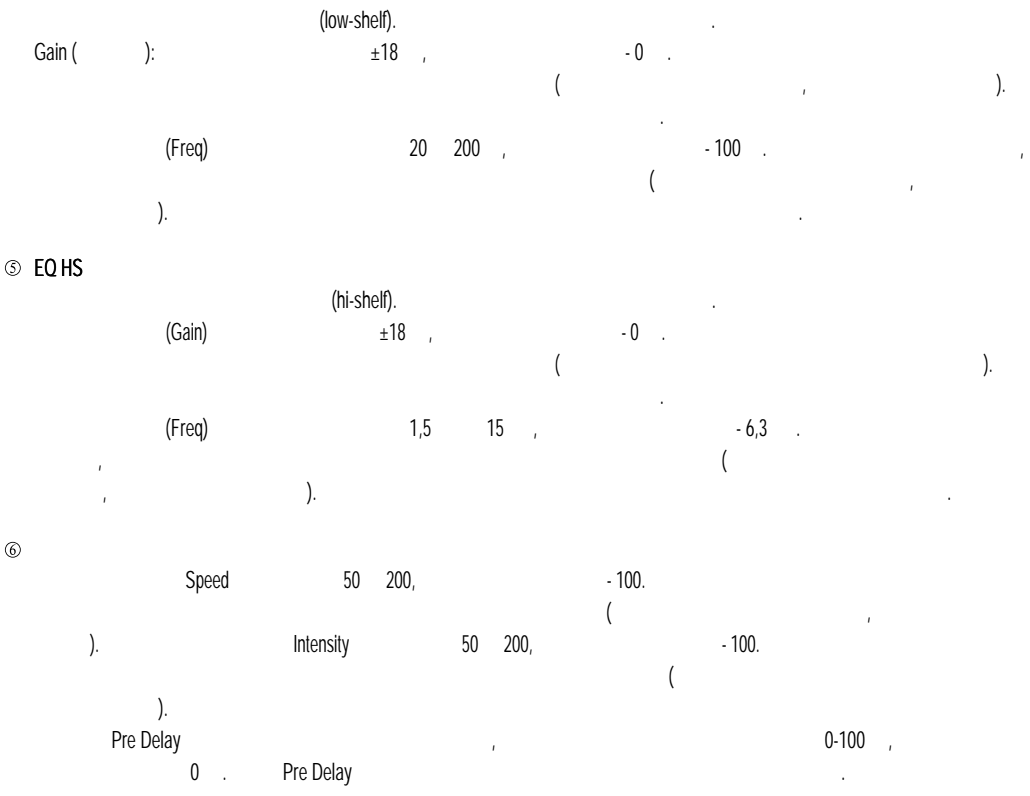

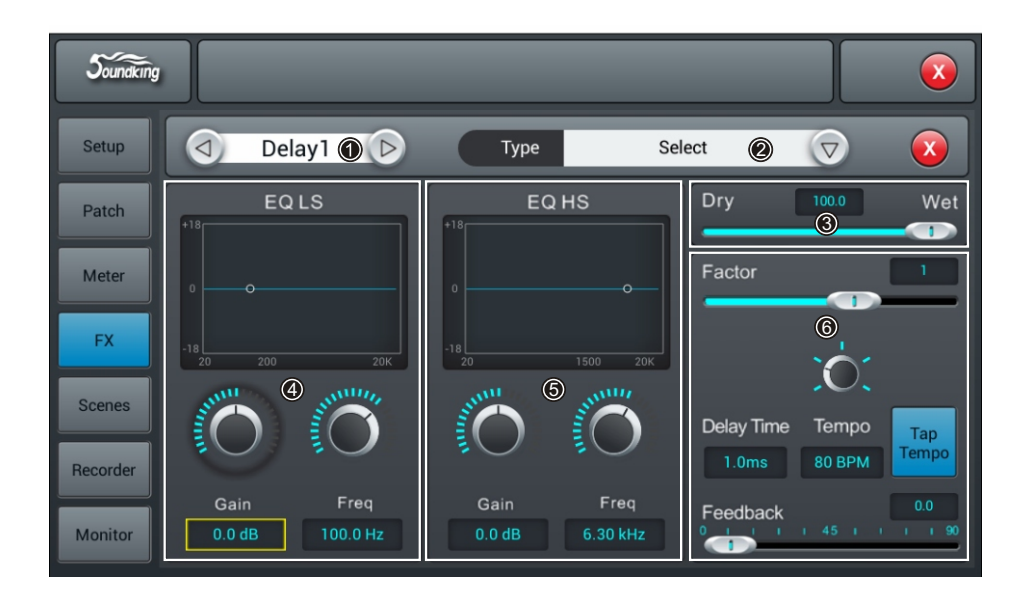

 $-23$ www.pop-music.ru. 8-800-250-55-00

 $\circledcirc$ 

на кнопки со стрелками, вы сможете по очереди переключаться (Modul1-Modul2-Delay1-

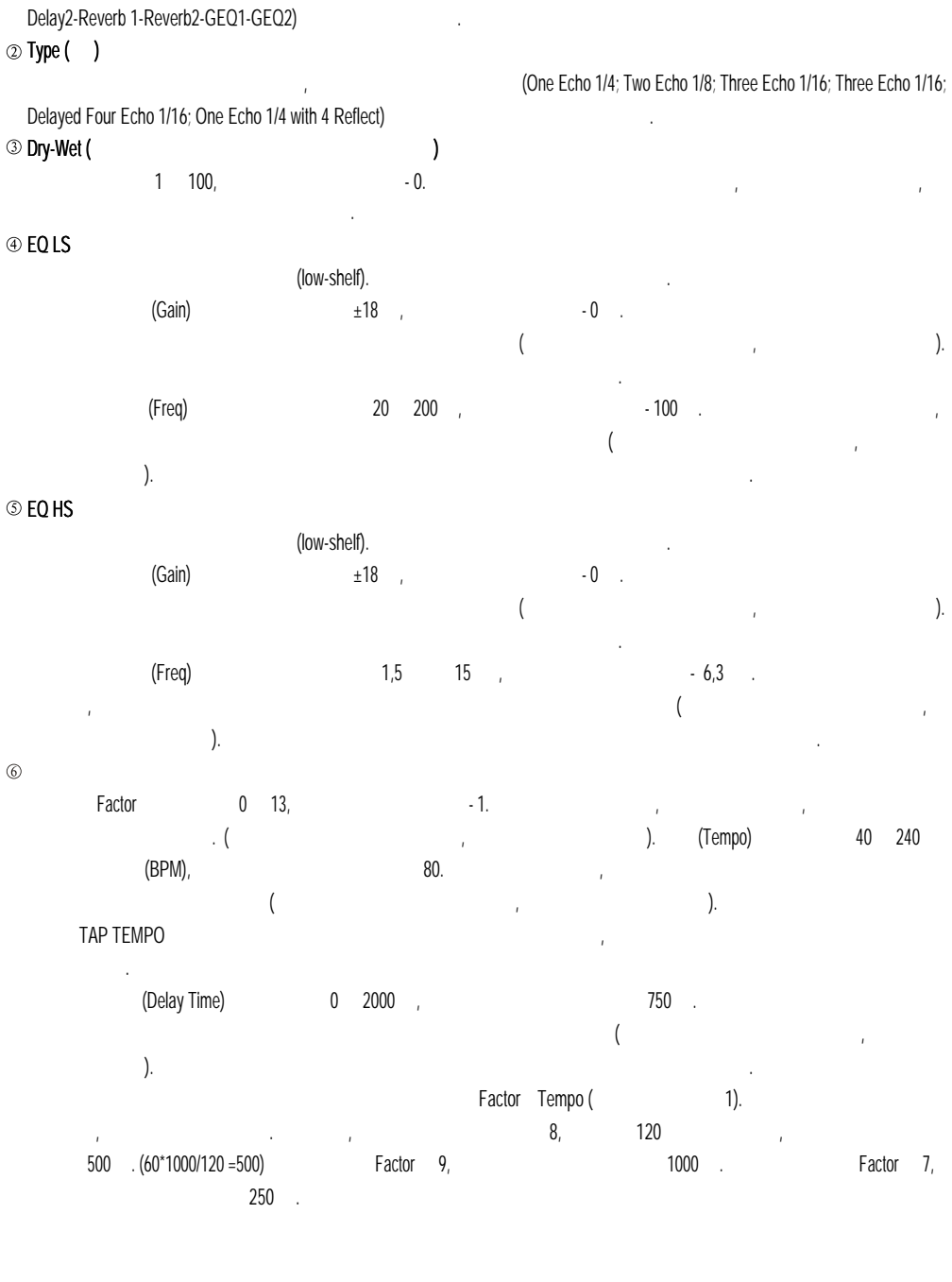

![](_page_25_Picture_168.jpeg)

Уровень обратной связи (Feedback) управляет тем, какое количество выходного сигнала с эффекта поступает снова на его вход.

 $\mathbf 1$ 

таким получается эхо слаблением амплитуды. Уровень изменяется от 0 до 90, а значение по умолчания от 0 до 90, а значение по умолчания от 0 до 90, а значение по умолчания от 0 до 90, а значение по умолчания от 0 до 90, а  $\overline{\mathcal{L}}$ можно включить, нажав на главный энкодер).

Если на странице эффектов FX два раза нажать на кнопку "Reverb 1" или "Reverb 2", то откроется такое же окно с настройками

![](_page_25_Figure_3.jpeg)

www.pop-music.ru. 8-800-250-55-00

(Modul1-Modul2- Delay1-

![](_page_26_Picture_284.jpeg)

 $\oslash$  Type ( $\big)$ 

Plate Warm)

![](_page_26_Figure_5.jpeg)

(Hall Bright; Hall Warm; Room Bright; Room Warm; Plate Bright;

EQ LS

![](_page_26_Figure_9.jpeg)

Это полочный фильтр низкой частоты (low-shelf). На графике вы видите его характеристику.  $\sigma$ Gain) 19 д $\sigma$   $\pm 18$  дБ, а значение по умолчание по умолчания можно с помощью  $\sigma$ главного энкодера на панели микшера или с помощью сенсорного экрана (точную настройку можно включить, нажав на главный энкодер).

Двойное нажатие на рамку параметра сбросит настройки на значение по умолчанию. Частота фильтра (Freq) изменяется в пределах от 20 до 200 Гц, а значение по умолчанию - 100 Гц. Чтобы изменить частоту фильтра, поверните главный энкодер на панели микшера или используйте сенсорный экран (точную настройку можно включить, нажав на главный энкологии энкологии на рамку параметра сборость на рамку параметра сбросит на значение по умо<br>В 1990 году параметра сборость на значение по умолчания по умолчания по умолчания по умолчание по умолчанию.

# EQ HS

 $\circledcirc$ 

 $(n$ i-shelf). На графике высокой частоты (hi-shelf). На графике высокой частоты высокой частоты высокой частоты  $\alpha$  $y$ овень усиления в пределах  $\pm 18$  дБ, а значение по умолчение по умолчение по умолчение по умолчение по умолчение по умолчение по умолчения можно с собственность уровень уровень уровень уровень уровень уровень уровень помощью главного энкодера на панели микшера или с помощью сенсорного экрана (точную настройку можно включить, нажав на главный энкологии энкологии на рамку параметра сборость на рамку параметра сбросит на значение по умо<br>В 1990 году параметра сборость на значение по умолчания по умолчания по умолчания по умолчанию. В 1990 году по  $($ Freq) 8 кГц до 1,5 кГц до 15 кГц до 15 кГц до 15 кГц до 15 кГц до 15 кГц до 15 кГц. Чтобы изменяется по умолч фильтра, поверните главный энкодер на панели микшера или используйте сенсорный экран (точную настройку можно включить, нажав на главный энкологии энкологии на рамку параметра сборость на рамку параметра сбросит на значение по умо<br>В 1990 году параметра сборость на значение по умолчания по умолчания по умолчания по умолчанию. В 1990 году по Время реверберации (Time) задаёт основные размеры моделируемого помещения. Оно изменяется от 0 до 15 с, а значение по умолчанию равно 8 с. Изменять время можно с помощью главного энкодера на панели микшера или с помощью сенсорного экрана (точную настройку можно включить, нажав на главный энкодер). Двойное нажатие на рамку параметра сбросит настройки  $\frac{2}{\pi}$  по  $\frac{2}{\pi}$  показан диапазон значений этого параметра и даны значения по умолчания по умолчания по умолчения по умолчения по умолчения по умолчения по умолчения по умолчения по умолчения по умолчения по умолч

 $\overline{2}$ 

типов реверберации.

![](_page_26_Picture_285.jpeg)

пре Delay задает время предварительной заделительной регулируется в предварительной регулируется в пределах 0-

 $\overline{0}$  ,  $\overline{1}$  ,  $\overline{1}$  ,  $\overline{2}$  ,  $\overline{3}$  ,  $\overline{4}$  ,  $\overline{5}$  ,  $\overline{1}$  can comount  $\overline{2}$  ,  $\overline{3}$  ,  $\overline{2}$  ,  $\overline{3}$  ,  $\overline{4}$  ,  $\overline{5}$  ,  $\overline{6}$  ,  $\overline{2}$  ,  $\overline{3}$  ,  $\overline{4}$  ,  $\overline{5}$  ,  $\$ 

значение по умолчанию.

(точную настройку можно включить, нажав на главный энкодер). Двойное нажатие на рамку параметра сбросит настройки на

 $"GEO 1"$   $"GEO 2",$ 

![](_page_27_Picture_1.jpeg)

 $\odot$ 

(Modul1-Modul2-Delay1-

Delay2-Reverb 1-Reverb2-GEQ1-GEQ2)  $\oslash$  Library ( $\enspace$ )

![](_page_27_Picture_175.jpeg)

Позволяет сохранять или загружать пользовательские настройки эквалайзера. Чтобы загрузить настройку эквалайзера, нажмите

### Scenes

Scene List

![](_page_28_Picture_171.jpeg)

#### Recorder

![](_page_29_Figure_1.jpeg)

Monitor

![](_page_30_Figure_1.jpeg)

<sup>8-800-250-55-00</sup>

## WI-FI

#### wi-fi USB .

 $H$ ad. Настройки беспроводного подключения между микшером и iPad. Для начала проверьте, подключен ли модуль и и модуль и и модуль и и и модуль и и и модуль и и модуль и и и модуль и и модуль и и модуль и и модуль и и мод

![](_page_31_Picture_3.jpeg)

![](_page_31_Picture_104.jpeg)

![](_page_31_Picture_5.jpeg)

3. WiFi

на этой станице вы можете подключиться к необходимой сети, выбрав  $\mu$ 

 $\sqrt{2}$ 

![](_page_32_Picture_53.jpeg)

iPad

![](_page_33_Picture_32.jpeg)

![](_page_33_Picture_2.jpeg)

5.2. iPAD "Settings"-"WLAN", wi-fi AP hotspot,

![](_page_33_Picture_33.jpeg)

![](_page_33_Picture_34.jpeg)

![](_page_34_Figure_0.jpeg)

![](_page_34_Figure_1.jpeg)

 $-34$ www.pop-music.ru. 8-800-250-55-00

![](_page_35_Figure_0.jpeg)

www.pop-music.ru. 8-800-250-55-00

![](_page_36_Picture_105.jpeg)

# SOUNDKING AUDIO

WWW.SOUNDKING.COM

Это руководство по частям или полностью не может воспроизводиться, переводиться или копироваться любым способом,

SOUNDKING.

SOUNDKING.